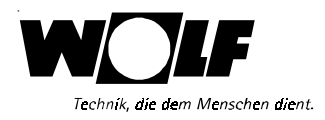

# **Montageund Bedienungsanleitung**

## **Digitaler witterungsgeführter Temperaturregler für Mischeransteuerung DWTM**

**Für Gasthermen**

# $\epsilon$

**Wolf GmbH, Postfach 1380, 84048 Mainburg, Tel. 08751/74-0, Fax 08751/741600, Internet:www.wolf-heiztechnik.de**

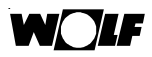

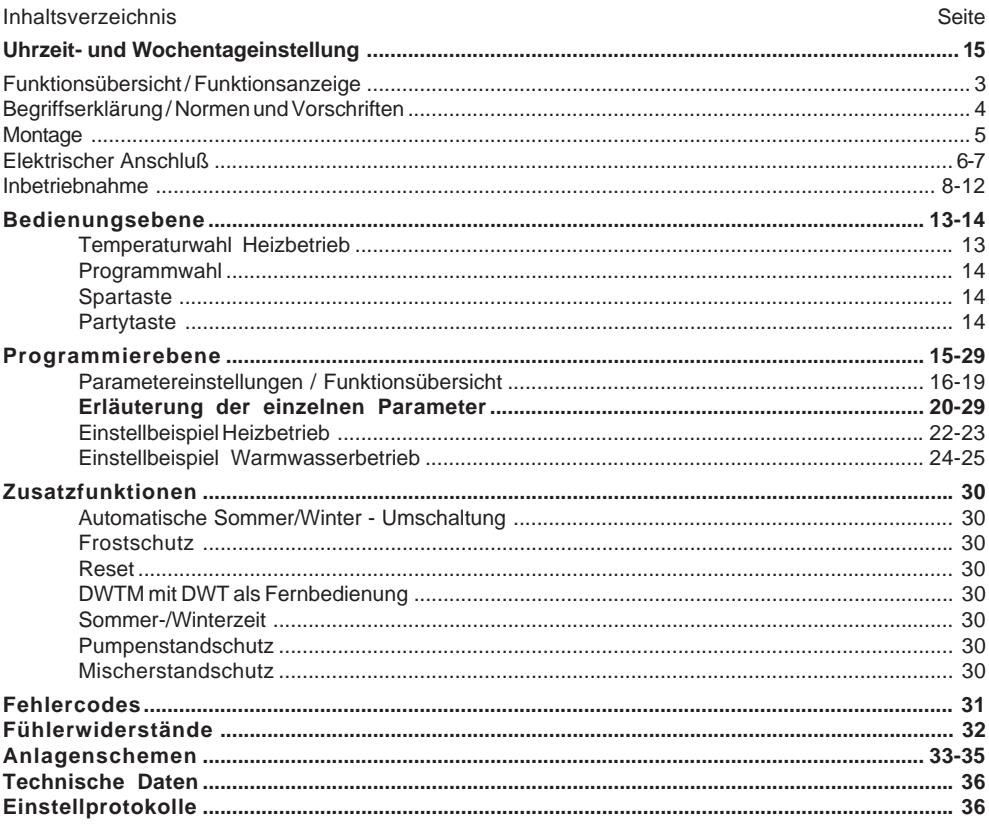

**Sicherheitshinweise**

**In dieser Beschreibung werden die folgenden Symbole und Hinweiszeichen verwendet. Diese wichtigen Anweisungen betreffen den Personenschutz und die technische Betriebssicherheit.**

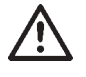

**"Sicherheitshinweis" kennzeichnet Anweisungen, die genau einzuhalten sind, um Gefährdung oder Verletzung von Personen zu vermeiden und Beschädigungen am Gerät zu verhindern.**

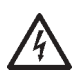

**Gefahr durch elektrische Spannung an elektrischen Bauteilen!**

**Achtung: Vor Abnahme der Verkleidung Betriebsschalter ausschalten.**

**Greifen Sie niemals bei eingeschaltetem Betriebsschalter an elektrische Bauteile und Kontakte! Es besteht die Gefahr eines Stromschlages mit Gesundheitsgefährdung oder Todesfolge.**

**An Anschlußklemmen liegt auch bei ausgeschaltetem Betriebsschalter Spannung an.**

**"Hinweis" kennzeichnet technische Anweisungen, die zu beachten sind, um Schäden und Funktionsstörungen am Gerät zu verhindern. Achtung**

2

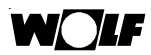

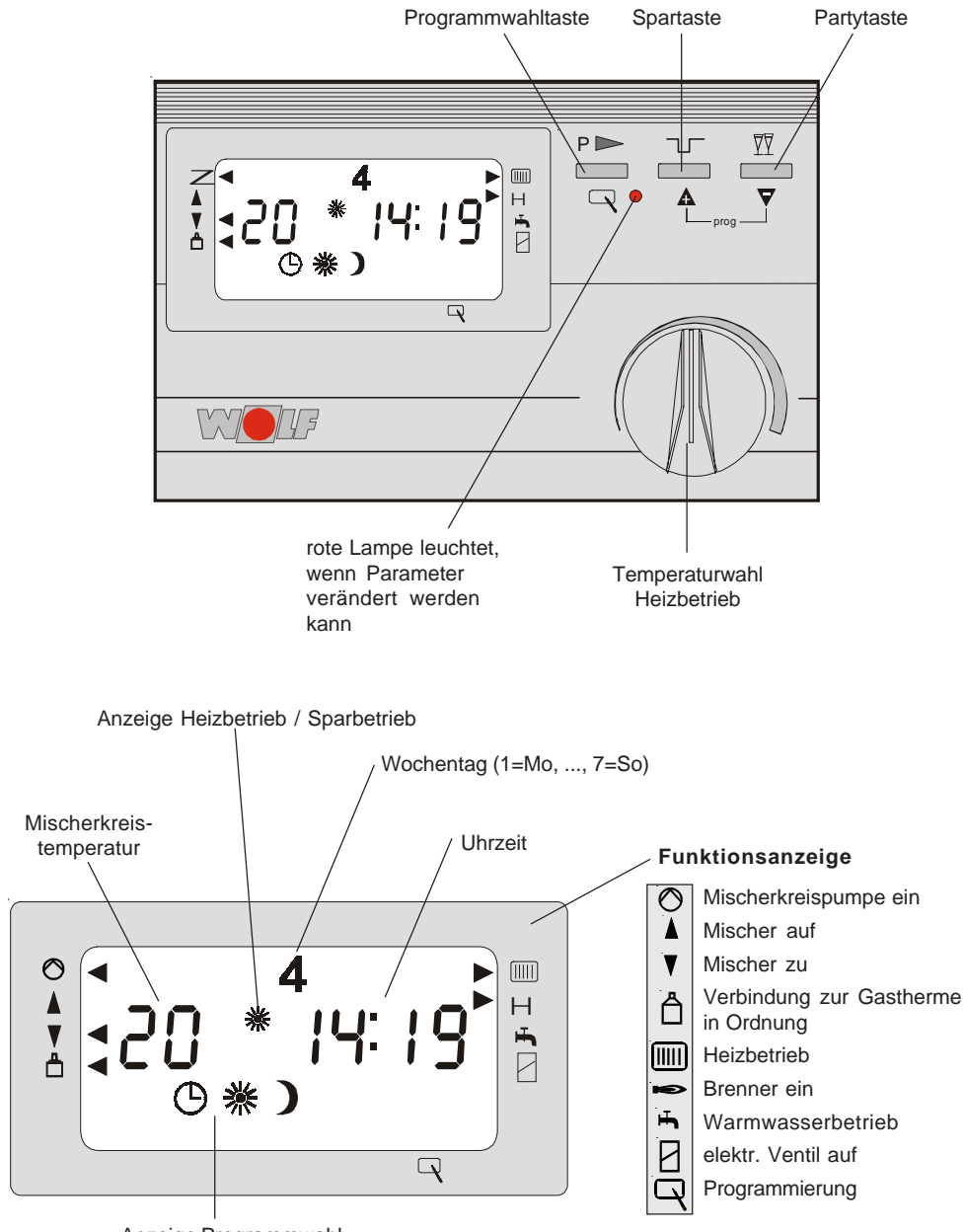

Anzeige Programmwahl

#### **Begriffserklärung / Normen und Vorschriften**

#### **Begriffserklärung**

#### **Heizwassertemperatur**

Die Heizwassertemperatur ist die Vorlauftemperatur, mit der die Heizkörper versorgt werden. Je höher die Heizwassertemperatur, desto größer die Wärmeabgabe des Heizkörpers.

#### **Mischerkreistemperatur**

Die Mischerkreistemperatur ist die Vorlauftemperatur nach dem Mischer, mit der eine Fußbodenheizung versorgt wird.

#### **Gas-Heiztherme**

Gas-Heiztherme, die mit einem Speicherwassererwärmer kombiniert werden kann.

#### **Gas-Kombitherme**

Gas-Kombitherme mit Durchlauferhitzer.

#### **Speicherladung**

Aufheizen des Speicherwassererwärmers.

#### **Warmwasserschnellstart**

Um mit dem Durchlauferhitzer der Gas-Kombithermen, die mit Warmwasserschnellstartfunktion ausgerüstet sind, möglichst schnell warmes Wasser zu erhalten, wird während des Sommerbetriebs das Heizwasser im Gerät auf Temperatur gehalten. Das Zeitprogramm Warmwasser schaltet diese Funktion im Sommerbetrieb ein und aus.

#### **Heizprogramm**

Das Zeitprogramm Heizen schaltet je nach Programmwahl die Gastherme von Heiz- auf Sparbetrieb bzw. von Heizbetrieb auf Heizung aus und umgekehrt.

#### **Warmwasserprogramm**

Das Zeitprogramm Warmwasser schaltet bei den Gas-Kombithermen, die mit Warmwasserschnellstartfunktion ausgerüstet sind, im Sommerbetrieb den Warmwasserschnellstart, bei den Gas-Heizthermen mit Speicherwassererwärmer die Freigabe für Speicherladung ein und aus.

#### **Winterbetrieb**

Heizung und Warmwasser entsprechend Heiz- und Warmwasserzeitprogramm.

#### **Sommerbetrieb**

Heizung aus, Warmwasser entsprechend Warmwasserzeitprogramm.

#### **Heizbetrieb/Sparbetrieb**

Im Winterbetrieb können zwei Raumsolltemperaturen gewählt werden. Eine für den Heizbetrieb und eine für den Sparbetrieb, in dem die Raumtemperatur auf Spartemperatur abgesenkt wird. Das Heizprogramm schaltet zwischen Heiz- und Sparbetrieb um.

Der digitale witterungsgeführte Temperaturregler für Mischeransteuerung DWTM erfüllt in Verbindung mit den Gasthermen der Fa. Wolf die Anforderungen der EU-Richtlinien: **Normen und Vorschriften**

- 90/396/EWG "Gasgeräterichtlinie"
- 73/23/EWG "Niederspannungsrichtlinie"
- 89/336/EWG "EMV-Richtlinie"

#### **Montage**

**Montage** - Sockel vom DWTM nach Öffnen der Befestigungsschraube abnehmen.

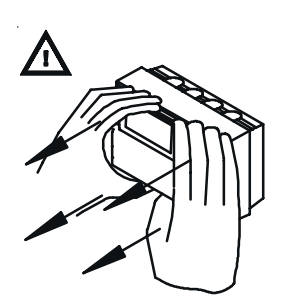

Achtung DWTM mit beiden Händen gerade vom Sockel abziehen um Beschädigungen an der Stiftleiste zu vermeiden.

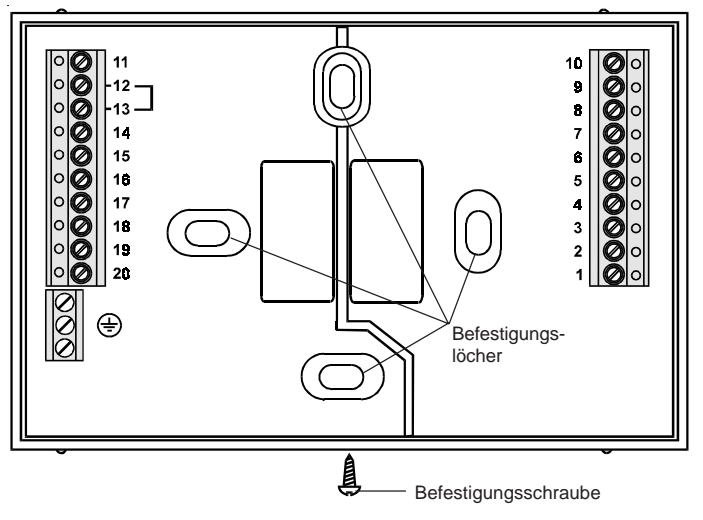

- Sockel auf Unterputzdose Ø55mm aufschrauben oder direkt mit den mitgelieferten Dübelschrauben an der Wand befestigen.
- Vorlauftemperaturfühler an den Vorlauf des Mischerkreises ca. 50 cm nach der Mischerkreispumpe montieren.
- Einen Außenfühler an einer Gastherme anschließen.
- Außenfühler an Nord- oder Nordostwand in 2-2,5m Abstand über dem Boden montieren (Kabeldurchführung nach unten!).
- Witterungsgeführten Temperaturregler DWTM entsprechend Installationsplan (siehe Seite 6) verdrahten. Leitungsquerschnitt für 230V min. 0,75mm²; für 24V min. 0,5mm².
- **Hinweis:** Bauseitige Leitungen für Außen- und Vorlauffühler nicht zusammen mit Netzleitungen verlegen.
- DWTM wieder auf Sockel aufsetzen und mit Befestigungsschraube sichern. Beim Aufsetzen darauf achten, daß die Kontaktstifte am Regler nicht verbogen werden.

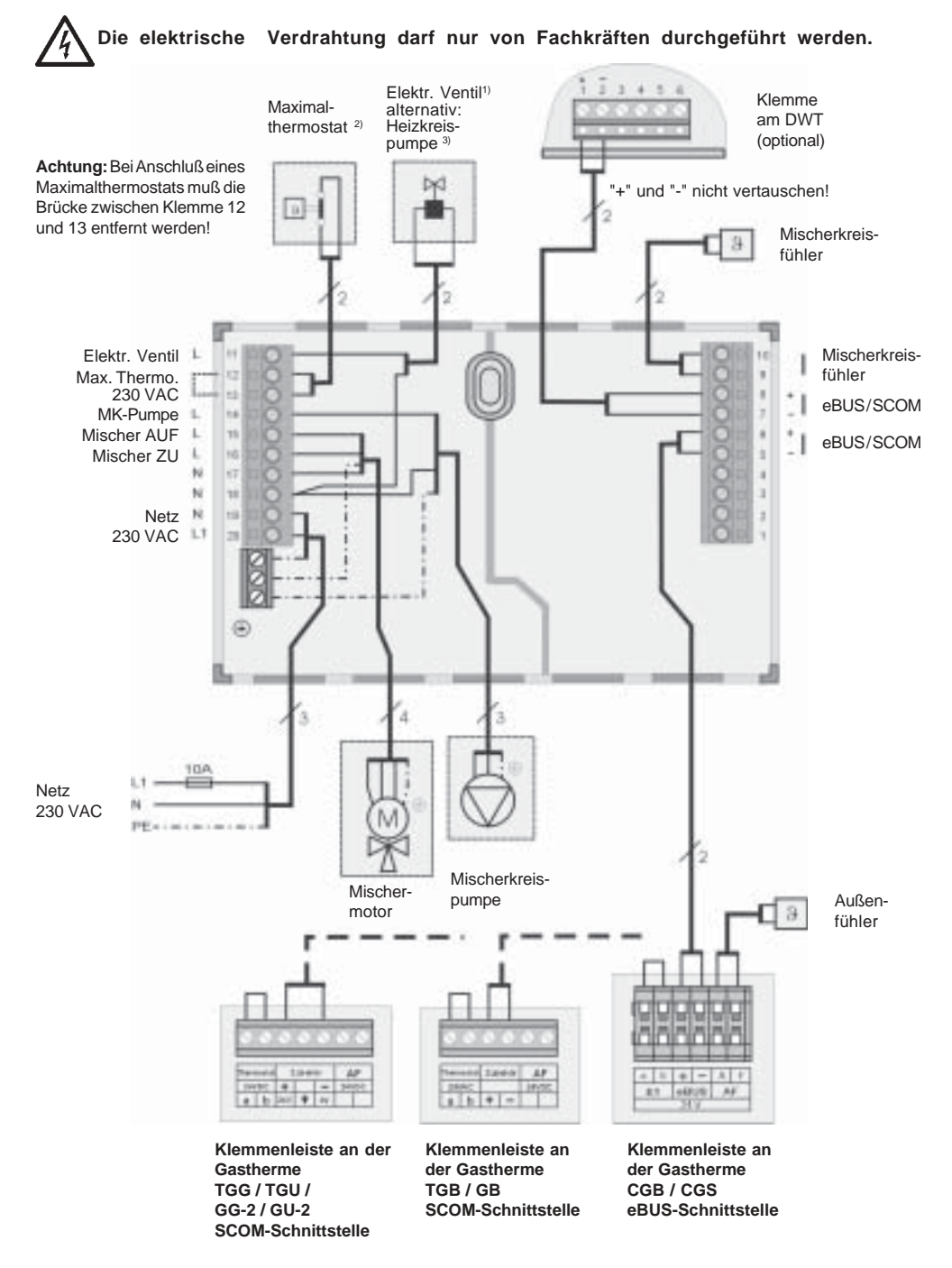

Das elektrische Ventil wird nur benötigt, wenn Radiatoren- und Fußbodenkreis zeitlich getrennt (Parameter 20 auf "1") gesteuert werden sollen, bzw. bei mehr als einem DWTM. **1) Elektrisches Ventil**

Bei Anschluß des Maximalthermostaten an den Klemmen 12/13 des DWTM, wird im Störungsfall (Mischer schließt nicht mehr) nur die Mischerkreispumpe abgeschaltet. Mit der Einspritzschaltung ist durch den Bypass und Schwerkraftbremse sichergestellt , daß im Störungsfall, auch durch die Thermenpumpe, kein Heizwasser in den Mischerkreis gelangt. Wird keine hydraulische Einspritzschaltung wie auf Seite 32/33 beschrieben verwendet, muß entweder **2) Maximalthermostat**

> **A)** ein elektr. Ventil (stromlos geschlossen) vor der Mischerkreispumpe montiert und elektrisch parallel zur Mischerkreispumpe angeschlossen werden.

> Das elektr. Ventil verhindert in Zusammenhang mit dem Maximalthermostat im Störungsfall (Mischer schließt nicht mehr) die Überhitzung des Mischerkreises.

> oder **B)** bei Heizgeräten des Typs TGB, TGB-K, GB-E-S oder GB-EK-S das Anschlußkabel für Temperaturwächter Art. Nr. 2799047 verwendet und der Maximalthermostat hier angeschlossen werden. Die Thermenpumpe wird im Störungsfall abgeschaltet.

> oder **C)** bei CGS/CGB der Maximalthermostat an der Klemme E1 der Therme angeschlossen werden. E1 muß dann auf Maximalthermostat parametriert werden (siehe Montageanleitung CGS/CGB). Die Therme wird beim öffnen des Maximalthermostats gesperrt.

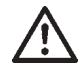

Ohne Maximalthermostat kann es im Fehlerfall des DWTM zu sehr hohen Temperaturen im Fußbodenkreis kommen. Dies kann zu Rissen im Fußboden führen.

**3) Heizkreispumpe** Eine Heizkreispumpe wird für den direkten Heizkreis bei Systemen mit hydraulischer Weiche benötigt.

**Außenfühler**

**Hinweis:**

Anstelle des Außenfühlers Art.-Nr. 2792021 kann auch das Funkuhrmodul mit Außenfühler Art.-Nr. 2792325 verwendet werden. (nur eBUS).

Das Funkuhrmodul wird parallel auf die eBUS-Schnittstelle geklemmt.

Außenfühler an der Gastherme angeschlossen werden.

Bei einem DWTM kann der Außenfühler wahlweise am DWT oder an der Gastherme angeschlossen werden. Bei mehr als einem DWTM muß der

**Empfohlene Leitungen und Leitungsquerschnitte:**

H005VV 3x1,0 mm² Netzzuleitung H005VV 4x0,75 mm<sup>2</sup> Mischermotor<br>H005VV 2x0,75 mm<sup>2</sup> Max.Thermost

H005VV 3x0,75 mm² Mischerkreispumpe, Max.Thermostat mit PE Max.Thermostat, elektr. Ventil, Busleitung

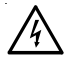

Bei Servicearbeiten muß die gesamte Anlage spannungsfrei geschaltet werden, ansonsten besteht die Gefahr von Stromschlägen!

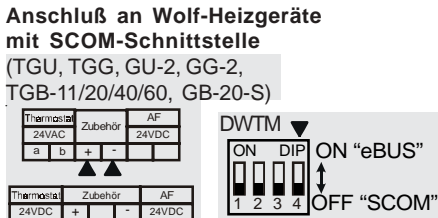

Dip 1-4 ON DIP ON "eBUS"

**Anschluß an Wolf-Heizgeräte mit eBUS-Schnittstelle**

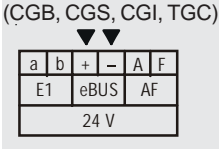

!

24V 1 0V

 $\overline{h}$ 

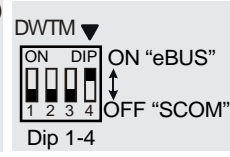

**Einstellung BUS-Schnittstelle** Wolf Heizgeräte besitzen entweder eine eBUS- **oder** SCOM-Schnittstelle für das Regelungszubehör. Mit dem DIP-Schalter 4 auf der Rückseite des DWTM kann die Schnittstelle ausgewählt werden.

> Bei Heizgeräten mit **SCOM**-Schnittstelle sind die Busklemmen "+" und "-" entsprechend den Anschlußbildern mit "Zubehör" gekennzeichnet. Am DWTM Schalter 1 bis 4 auf "OFF" schieben, wenn nur ein DWTM angeschlossen ist.

> Weitere Einstellungen siehe Inbetriebnahme SCOM-Schnittstelle.

> Bei Heizgeräten mit **eBUS**-Schnittstelle sind die Busklemmen "+" und "-" mit "eBUS" gekennzeichnet. DIP-Schalter 4 auf "ON" schieben. Schalter 1 bis 3 bleiben auf "OFF", wenn nur ein DWTM angeschlossen ist.

Alle Zubehörregler (BUS-Teilnehmer) müssen auf die gleiche Schnittstelle (eBUS oder SCOM) **Achtung** der Heizgeräte eingestellt werden.

Busanschluß aktiv

Bei allen Zubehörreglern muß der DIP-Schalter 4 auf den gleichen Wert eingestellt sein!

Eine richtig eingestellte Busadresse und damit die Kommunikation aller Teilnehmer untereinander wird nach ca. 1 Minute in den Reglern angezeigt!

 $\circ$  $\frac{1}{2}$  - 20 H  $\overline{\mathbf{Q}}$ 

## **Inbetriebnahme eBUS-Schnittstelle**

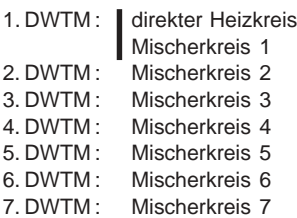

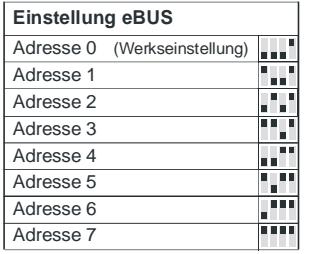

Mit den DIP-Schaltern 1-3 muß bei Anlagen mit mehreren Reglern für jeden DWTM eine Adresse vergeben werden.

Adressliste an der Rückseite der Regler-Platine

#### **Hinweis:**

Es können maximal 7 DWTM pro Anlage (Gastherme) angeschlossen werden.

Beim ersten DWTM mit der Adresse 0 werden intern zwei Adressen vergeben, Adresse 0 für den direkten Heizkreis und Adresse 1 für den Mischerkreis. Der 2. DWTM erhält die Adresse 2, der 3. DWTM (Mischerkreis Nr. 3) die Adresse 3 usw. bis Adresse 7. Nur der 1. DWTM steuert einen direkten Heizkreis und den 1. Mischerkreis, alle weiteren DWTM (2-7) steuern jeweils einen Mischerkreis.

#### **Anlagenbeispiele und die entsprechenden DIP-Schalterstellungen**

**1 Nur Mischerkreis 1**

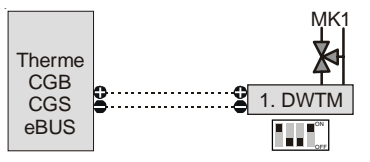

Wird kein direkter Heizkreis benötigt so wird der Schlater 1 am 1. DWTM auf "ON" geschaltet. Einstellungen für den direkten Heizkreis werden dann ausgeblendet.

#### **2 Direkter Heizkreis + Mischerkreis1 (Werkseinstellung)**

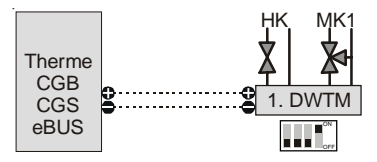

#### **3 Mischerkreis1 + Fernbedienung**

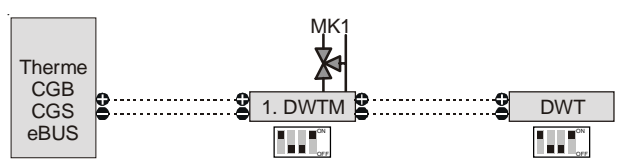

**4a DWT steuert 1 HK oder nur MK - abh. von Par. 29 im DWT**

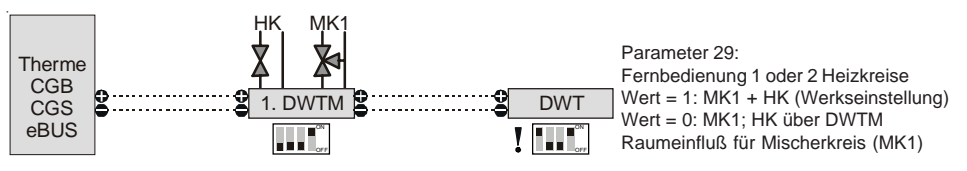

**4b DWT steuert 1 HK oder nur MK - abh. von Par. 29 im DWT**

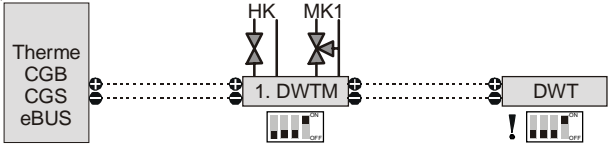

Parameter 29: Fernbedienung 1 oder 2 Heizkreise Wert = 1: MK1 + HK (Werkseinstellung) Wert = 0: HK; MK1 über DWTM Raumeinfluß für Heizkreis (HK)

**5 Eine Fernbedienung für einen Heizkreis und eine Fernbedienung für einen Mischerkreis**

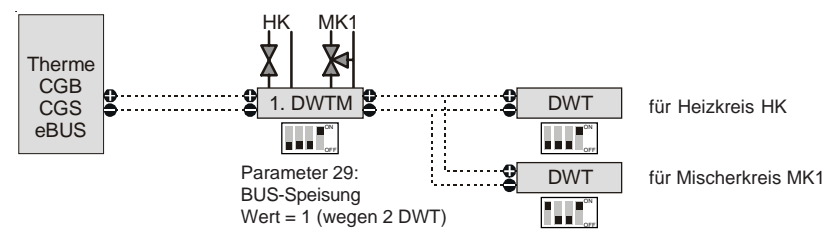

#### **6 Maximale Anschlußbelegung eBUS**

![](_page_9_Figure_5.jpeg)

Stromeinspeisung: Parameter 29 im DWTM

Werden mehr als ein DWT pro Anlage angeschlossen, muß für jeden weiteren DWT die Buseinspeisung (Parameter 29) am dazugehörigen DWTM eingeschaltet werden.

![](_page_10_Figure_0.jpeg)

#### **Inbetriebnahme SCOM-Schnittstelle**

#### **Achtung**

An den Gasthermen TGU / TGG / GU-2 / GG-2 kann max. 1 DWTM und 1 DWT angeschlossen werden. An den Gasbrennwertthermen TGB / GB können max. 2 DWTM und 2 DWT angeschlossen werden. Je nach Kombination müssen nachfolgende Arbeiten durchgeführt werden.

![](_page_10_Figure_4.jpeg)

**Achtung**

DWT, DRT, DWTM und DWTK ohne DIP-Schalter auf der Rückseite besitzen nur eine SCOM-Schnittstelle.

**Parameter Nr. 10 an der Gastherme ändern (gilt für TGB / GB / TGU / TGG / GG-2 / GU-2)**

- 1. Beide Tasten (+) und (-) gleichzeitig drücken; es erscheint in der Anzeige "0".
- 2. Mit der Taste (+) den **Parameter-Nr.** 10 auswählen.
- 3. Entstörtaste drücken; es erscheint der werkseitig eingestellte Parameterwert (Bus-Adresse) **0**.
- 4. Mit (+) Taste den Parameter auf **1** setzen.
- 5. Entstörtaste drücken; der geänderte Wert wird übernommen und es erscheint in der Anzeige wieder die Heizwassertemperatur.

![](_page_11_Figure_8.jpeg)

#### **Inbetriebnahme DWTM als eigenständiger Mischerregler**

Ist kein Heizgerät mit einer Schnittstelle vorhanden, so kann der DWTM auch als eigenständiger Mischerkreisregler verwendet werden. Dabei muß entweder ein Außenfühler am DWT oder ein DCF-Empfänger mit Außenfühler am esBUS mit angeschlossen werden. Anlagenbeispiele siehe "Inbetriebnahme eBUS-Schnittstelle" jedoch ohne Therme. Gilt ab Software-Stand 171\_01.

![](_page_12_Picture_3.jpeg)

**Temperaturwahl Heizbetrieb** Einstellung der gewünschten Raumsolltemperatur im Heizbetrieb. Diese Einstellung gilt nicht für den Sparbetrieb.

> Durch Drehen des Knopfes wechselt die Anzeige von der Uhrzeit auf die Raumsolltemperatur .

> Danach kann die gewünschte Raumsolltemperatur für den Heizbetrieb geändert werden. Erfolgt länger als 2 sec. keine Änderung so erschient im Display wieder die Uhrzeit.

> **Hinweis:** Der eingestellte Wert ist bei richtiger Wahl der Heizkurve ein Näherungswert für die Raumtemperatur.

#### **Programmwahl**

#### **Wichtig: Bei Gasthermen mit Programmwahlschalter muß** dieser auf **in** stehen.

![](_page_12_Picture_178.jpeg)

1) Nur für Geräte mit Warmwasserschnellstartfunktion

#### **Bedienungsebene**

**Spartaste** Wird die Taste  $\Box$  gedrückt, so erscheinen in der Anzeige vier Nullen, bei weiterem Drücken schaltet die Regelung unabhängig vom Heizprogramm für 1 Std. auf Sparbetrieb. Läuft die Gastherme gerade im Sparbetrieb, dann verlängert sich der Sparbetrieb am Ende um eine Stunde. Mit jedem weiteren Drücken der Taste \_\_ wird der Sparbetrieb um 1 Std. verlängert, durch Drücken der Taste  $\mathbb N$  um 1 Std. verkürzt. Bei Eingaben über 24 Std. springt der Zähler wieder auf 0. Die Uhrzeit erscheint wieder 5 s nach der letzten Eingabe.

Durch Drücken der Taste  $\overline{M}$  kann der zuvor eingestellte Sparbetrieb wieder aufgehoben werden.

**Partytaste**

Wird die Taste  $\overline{Y}$  gedrückt, so erscheinen in der Anzeige vier Nullen. Bei weiterem Drücken schaltet die Regelung unabhängig vom Heizprogramm für 1 Std. auf Heizbetrieb. Läuft die Gastherme gerade im Heizbetrieb, verlängert sich dieser um eine Stunde. Mit jedem weiteren Drücken der Taste  $\overline{W}$  wird der Heizbetrieb um eine weitere Stunde verlängert, durch Drücken der Taste  $\Box \Box$  um 1 Std. verkürzt. Bei Eingaben über 24 Std. springt der Zähler wieder auf 0. Die Uhrzeit erscheint wieder 5 s nach der letzten Eingabe.

Durch Drücken der Taste  $\tau$  kann der zuvor eingestellte Heizbetrieb wieder aufgehoben werden.

#### **Hinweis:**

Bei zeitlich getrennter Einstellung vom Mischer- und Heizwasserkreis (Parameter-Nr. 20 auf 1) gilt:

- Bei manueller Aktivierung des Spar- / oder Partybetriebs (Drücken der Spartaste / Partytaste) arbeiten beide Kreise, Heizwasserkreis und Mischerkreis, für die Dauer der eingestellten Zeit parallel im aktivierten Zustand.
- Ob die aktivierte Funktion (Sparbetrieb / Partybetrieb) sofort aktiv wird oder die Betriebsart am Ende verlängert, hängt nur vom Schaltzeitenprogramm des Mischerkreises ab.

Hinweis: Die Spartaste und die Partytaste haben keine Auswirkung auf die Brauchwasserbereitung!

Werkseitig sind alle Parameter sowie ein Schaltzeitenprogramm für Heizund Warmwasserbetrieb voreingestellt und unverlierbar abgespeichert. Nach Inbetriebnahme sind bauseits lediglich die Uhrzeit und der Wochentag einzustellen.

![](_page_14_Figure_4.jpeg)

rote Lampe leuchtet, wenn Parameterwert verändert werden kann

![](_page_15_Picture_0.jpeg)

**Parametereinstellungen** Der Einstieg in die Programmierebene erfolgt durch gleichzeitiges Drücken der Tasten  $\blacktriangle\nabla$  . Die Auswahl der einzelnen Parameter erfolgt mit den Tasten  $\triangle$  und  $\nabla$  .

Wird eine Schaltzeit nicht benötigt, muß das mit vier Strichen bestätigt werden.

#### **Funktionsübersicht:**

![](_page_15_Picture_304.jpeg)

![](_page_16_Picture_0.jpeg)

![](_page_16_Picture_226.jpeg)

\* nur bei eBUS-Schnittstelle

\*\* abhängig von der Gastherme

![](_page_17_Picture_0.jpeg)

![](_page_17_Picture_221.jpeg)

\* nur bei eBUS-Schnittstelle

18 \*\* abhängig von der Gastherme

![](_page_18_Picture_0.jpeg)

![](_page_18_Picture_109.jpeg)

Wenn ein DWT als Fernbedienung angeschlossen ist, werden die Parameter 1 - 15 **nicht** angezeigt.

![](_page_19_Picture_0.jpeg)

![](_page_19_Picture_252.jpeg)

Ab Heizkurvensteilheit 1,0 sorgt die Fußpunkterhöhung für eine ausreichende Behaglichkeit bei höheren Außentemperaturen in Räumen mit Radiatorheizungen.

**0,2 0,4 0,6 0,8**

**Außentemperatur [ °C ]**

**20 18 16 14 12 10 8 6 4 2 0 -2 -4 -6 -8 -10 -12 -14 -16**

*5 5*

**40**

**30**

*25 <sup>25</sup> <sup>30</sup> 30*

*Raumsollwert [°C] (Parallelverschiebung)* **50**

**10 0**

*20*

*15*

*10 10*

![](_page_20_Picture_74.jpeg)

Mit dem Zeitprogramm kann man die Ein- und Ausschaltzeiten für Heizoder Sparbetrieb bzw. Heizung aus und Warmwasserbetrieb für die Dauer einer Woche einstellen.

Das Wochenprogramm besteht aus 7 Tagesprogrammen. Für jeden Tag stehen jeweils **drei** Ein- und Ausschaltzeiten für Heizbetrieb und **zwei** Ein- und Ausschaltzeiten für den Warmwasserbetrieb zur Verfügung.

Mit dem Parameter 05 den Wochentag auswählen, dessen Schaltzeiten verändert werden sollen. Anschließend mit den Parametern 06 bis 15 die Schaltzeiten für den ausgewählten Wochentag eingeben. Eine Blockbildung von mehreren Wochentagen ist nicht möglich. Dieser Vorgang muß für jeden Wochentag wiederholt werden.

Werkseitig ist folgendes Zeitprogramm für Heiz- und Warmwasserbetrieb unverlierbar eingestellt:

![](_page_20_Picture_75.jpeg)

**Parameter 05 Wochentagauswahl** Der Parameter 05 zeigt den Wochentag an, für den die folgenden Ein- und Ausschaltzeiten (Parameter 06-15) gelten. Für Montag (1) bis Sonntag (7) können somit alle Schaltzeiten angezeigt oder verändert werden.

**Parameter 06-11 Heizprogramm** Ein- und Ausschaltzeiten für Heizbetrieb. Für jeden Tag stehen jeweils **drei** Ein- und Ausschaltzeiten zur Verfügung.

**Einstellbeispiel** Der Einstieg in die Programmierebene erfolgt durch gleichzeitiges Drücken der Tasten  $\triangle \blacktriangledown$ . Die Auswahl der einzelnen Parameter erfolgt mit den Tasten  $\triangle$  und  $\nabla$ .

![](_page_21_Figure_6.jpeg)

22

![](_page_22_Figure_2.jpeg)

Das Einstellbeispiel zeigt das Zeitprogramm für Dienstag. Alle weiteren Zeitprogramme können nach obiger Vorgehensweise verändert werden.

Wird eine Schaltzeit nicht benötigt, muß das mit vier Strichen bestätigt werden.

![](_page_22_Figure_5.jpeg)

#### **Parameter 12-15 Warmwasserprogramm**

Ein- und Ausschaltzeiten für Warmwasserbetrieb. Für jeden Tag stehen jeweils **zwei** Ein- und Ausschaltzeiten zur Verfügung.

**Einstellbeispiel** Der Einstieg in die Programmierebene erfolgt durch gleichzeitiges Drücken der Tasten  $\triangle \nabla$ . Die Auswahl der einzelnen Parameter erfolgt mit den Tasten  $\triangle$  und  $\nabla$ .

![](_page_23_Figure_6.jpeg)

![](_page_24_Figure_2.jpeg)

**2** Auswahl Parameter 13

1. Ausschaltzeit Warmwasserbetrieb (aufrufen)

1. Ausschaltzeit Warmwasserbetrieb rote Lampe leuchtet

1. Ausschaltzeit Warmwasserbetrieb (ändern)

1. Ausschaltzeit Warmwasserbetrieb (speichern) rote Lampe erlischt

2. Einschaltzeit Warmwasserbetrieb (aufrufen)

**2** 2. Ausschaltzeit Warmwasserbetrieb (speichern) rote Lampe erlischt

Das Einstellbeispiel zeigt das Zeitprogramm für Dienstag. Alle weiteren Zeitprogramme können nach obiger Vorgehensweise verändert werden.

Wird eine Schaltzeit nicht benötigt, muß das mit vier Strichen bestätigt werden.

![](_page_24_Figure_13.jpeg)

Das eingestellte Warmwasserprogramm gilt bei Gas-Heizthermen mit Speicherwassererwärmer für die Speicherladung und bei Gas-Kombithermen, die mit Warmwasserschnellstartfunktion ausgestattet sind, für den Warmwasserschnellstart.

Das eingestellte Heiz- und Warmwasserprogramm wird unverlierbar abgelegt. Sollte die Gangreserve (ca. 10 Std.) einmal ablaufen, müssen lediglich die Uhrzeit und der Wochentag neu eingestellt werden.

Geänderte Parameter werden nur durch einen Reset auf die Werkseinstellung zurückgesetzt.

7 F

![](_page_25_Picture_123.jpeg)

**Hinweis:** Um den Anlagenfrostschutz zu gewährleisten, wird das elektrische Ventil ständig angesteuert, wenn die Außentemperatur unter die eingestellte Frostschutzgrenze fällt!

Die Freigabe der Speicherladung bzw. des Warmwasserschnellstarts erfolgt dann, wenn einer der beiden Zeitkanäle des DWTM sich im angehobenen Betrieb ("Sonne") befindet.

**Parameter 21 Nachlaufzeit Mischerkreispumpe**

**Parameter 22 Ansteuerung Mischer (Testbetrieb)**

**Parameter 23 Mischerkreispumpe (Testbetrieb)**

**Parameter 24 elektr. Ventil (Testbetrieb)**

**Parameter 26 Speichersolltemperatur**

**Parameter 27 Proportionalbereich Mischerkreis**

Nach Abschalten der Heizanlage läuft die Mischerkreispumpe um den eingestellten Wert nach.

Parameter 22 dient bei der Inbetriebnahme zur Überprüfung der Mischeransteuerung.

Parameter 23 dient bei der Inbetriebnahme zur Überprüfung der Mischerkreispumpe.

Parameter 24 dient bei der Inbetriebnahme zur Ansteuerung des elektr. Ventils.

Einstellung der gewünschten Speichersoltemperatur bei eBUS-Schnittstellen .

Bei SCOM-Schnittstellen wird die Warmwassersolltemperatur nur angezeigt. Die Einstellung erfolgt an der Therme.

Die Impulsdauer (=Ansteuerung Mischermotor) ist direkt proportional zur Mischervorlaufabweichung (∆T = Soll - Ist). Im Parameter 27 wird die Temperaturabweichung festgelegt, bei der die Impulsdauer 100% beträgt. Außerhalb von diesem Bereich wird der Mischer gar nicht (∆T < 1K) oder ständig (∆T > als Einstellung Par. 27) angesteuert. Innerhalb des Temperaturbandes erfolgt eine stetige Regelung. Der Proportionalbereich ist so einzustellen, daß ein stabiles Regelverhalten gewährleistet ist. Dies ist abhängig von der Laufzeit des Mischermotors. Für Mischermotore mit kurzer Laufzeit muß ein großer Proportionalbereich eingestellt werden und umgekehrt für Mischermotore mit langer Laufzeit ein kleiner Proportionalbereich.

Einstellhinweise: Diese Einstellhinweise dienen nur zur groben Orientierung!

#### **Werkseinstellung nur im Bedarfsfall ändern!**

![](_page_26_Picture_213.jpeg)

**Parameter 28 Automatische Estrichtrocknung** Wird bei Neubauten die Fußbodenheizung erstmals in Betrieb genommen, so besteht die Möglichkeit die Vorlaufsolltemperatur unabhängig von der Außentemperatur a) auf einen Konstantwert zu regeln, b) die Vorlaufsolltemperatur nach einem automatischen Estrichtrocknungsprogramm zu regeln.

Wurde die Funktion aktiviert (Einstellung 1 oder 2), so kann sie durch zurücksetzen des Par. 28 auf 0 beendet werden.

Par. 28 = 0 ohne Funktion

Par. 28 = 1 Konstanttemperatur Mischerkreis:

Der Mischerkreis wird auf die eingestellte Vorlauftemperatur aufgeheizt. Die Vorlauftemperatur kann mit dem Drehknopf Temperaturwahl Heizbetrieb zwischen 15°C und TV-max (Parameter 18) eingestellt werden.

#### **Parameter 28**

#### Par. 28 = 2 Estrichtrocknungsfunktion

Für die ersten beiden Tage bleibt die Vorlaufsolltemperatur auf 25°C konstant. Danach erhöht sich diese automatisch täglich (um 0:00 Uhr) um 5°C bis TV-max. (Par. 18), die dann für zwei Tage gehalten wird. Anschließend wird die Vorlaufsolltemperatur automatisch täglich um 5°C bis auf 25°C abgesenkt. Nach weiteren zwei Tagen ist der Programmablauf beendet.

![](_page_27_Figure_5.jpeg)

Abb.:

Zeitlicher Verlauf der Vorlauftemperatur des Mischerkreises während der Estrich-Austrocknung, bei einer maximalen Mischervorlauftemperatur (Parameter 18) von 50°C.

![](_page_27_Picture_8.jpeg)

Der zeitliche Verlauf und die maximale Vorlauftemperatur muß mit dem Estrichleger abgesprochen werden, sonst kann es zu Schäden, insbesondere Risse kommen.

![](_page_27_Picture_186.jpeg)

Die Antilegionellenfunktion 46 ist nur im 1. DWTM oder DWTK vorhanden.

WOLF

![](_page_28_Picture_167.jpeg)

WOLF

![](_page_29_Picture_171.jpeg)

#### **Fehlercodes**

**Fehlercodes** Liegt eine Störung am Heizgerät vor, so wird dies in Form einer blinkenden Fehlercodenummer und dem Warnsymbol  $\Lambda$  im Display angezeigt.

![](_page_30_Picture_125.jpeg)

![](_page_30_Figure_5.jpeg)

Ist kein Außenfühler im System angeschlossen oder der montierte Außenfühler an der Regelungsplatine ist defekt, so erscheint im DWTM der Fehlercode 15. -> Die Heizkreispumpe läuft ständig und verwendet als Außentemperatur den Parameter Frostschutz - 1K.

 $E : 70$ 

 $F : 8$ 

![](_page_30_Figure_9.jpeg)

Liegt am Mischerkreistemperaturfühler ein Kurzschluß oder eine Unterbrechung vor, so erscheint im DWTM der Fehlercode 70. Der Mischer muß von Hand eingestellt werden. Die Gastherme heizt dann bei eBUS-

Schnittstelle maximal auf 45°C (Notbetrieb).

Liegt ein Parameter außerhalb des gültigen Bereiches, so erscheint im DWTM der Fehlercode 81. Durch eine kurze Unterbrechung der Spannungsversorgung werden die Parameter auf Standardwerte zurückgesetzt. Wenn zusätzlich ein DWT angeschlossen ist, wird der Fehlercode 81 zum DWT übertragen und angezeigt.

Sind bei Anlagen mit mehreren DWTM zwei DWTM auf die gleiche Adresse eingestellt, so erscheint im DWTM der Fehlercode 91. Die Adresseinstellung mit den DIP-Schaltern an den entsprechenden Reglern korrigieren und anschließend Netz AUS/EIN schalten.

Die Bedeutung aller anderen Fehlercodes muß der Montageanleitung des jeweiligen Heizgerätes entnommen werden.

Läuft das Gerät nach zweimaliger Entstörung an der Therme nicht fehlerfrei, bzw. ist eine Entstörung nicht möglich, bitte den angezeigten Fehlercode notieren und dem Heizungsfachmann mitteilen.

**Fühlerwiderstände** Mischerkreistemperaturfühler und Außenfühler

![](_page_31_Picture_161.jpeg)

#### **NTC-Fühlerkurve**

![](_page_31_Figure_6.jpeg)

![](_page_32_Figure_2.jpeg)

#### Zeichenerklärung

![](_page_33_Picture_153.jpeg)

Direkte Anbindung eines Mischerkreises per Einspritzschaltung

#### 1. Einsatzgebiet

Die Einspritzschaltung wird eingesetzt, wenn ein Mischerkreis mit Pumpe direkt (d.h. ohne hydraulische Weiche) an eine Therme mit integrierter Pumpe angeschlossen werden soll. Die Einspritzschaltung bietet viele Vorteile gegenüber einer herkömmlichen Doppel-Beimischschaltung.

2. Beschreibung

Die Einspritzschaltung enthält einen offenen Bypass zwischen Vorlauf und Rücklauf im Mischerkreis, der die Mischerkreispumpe vom Kesselkreislauf entkoppelt.

Der mit einem Blindstopfen versehene Mischer regelt den Massenstrom, der in den Mischerkreis eingespritzt wird, in Abhängigkeit von der Vorlauftemperatur.

Vorteile der Einspritzschaltung gegenüber einer Beimischschaltung:

- Es findet eine hydraulische Entkoppelung statt, so daß sich Gerätepumpe und Mischerkreispumpe nicht beeinflussen.
- Der hydraulische Abgleich wird erheblich vereinfacht, da je Verbraucherkreis nur noch 1 Drosselventil benötigt wird.
- Die Pumpenleistung im Mischerkreis wird reduziert, da der Druckverlust des Mischers im Kesselkreis zuzurechnen ist.
- Wenn bei einer Fußbodenheizung eine Übertemperatur im Mischerkreislauf auftritt, wird die Mischerkreispumpe weggeschaltet. Ein zusätzliches Magnetventil wie bei der Doppel-Beimischschaltung wird zu Unterbrechung der Versorgung des Mischerkreises nicht mehr benötigt.

#### Anforderungen an die Installation:

- Der 3-Wegemischer ist mit einem Blindstopfen zu versehen (siehe Schema)
- Die Rohrleitung des Mischerkreises ist richtig zu dimensionieren.

![](_page_33_Picture_154.jpeg)

34 abzustimmen, so daß eine Unterversorgung einzelner Verbraucher vermieden wird.- Der Mischerkreis und ggf. weiterhin vorhandene Verbraucherkreise sind mit Drosselventilen aufeinander

![](_page_34_Figure_2.jpeg)

#### **Technische Daten**

![](_page_35_Picture_153.jpeg)

#### **Einstellprotokoll Parameter**

![](_page_35_Picture_154.jpeg)

#### **Einstellprotokoll für individuelle Schaltzeiten**

![](_page_35_Picture_155.jpeg)